## Gumb »Prenos v OPZ« (Alt+O)

**V tem prispevku**

Zadnja sprememba 17/07/2021 10:46 am CEST

Gumb je namenjen prenosu podatkov o opravljenem delu delavcev v datoteko »Place.w-1«,, ki jo lahko v programu OPZ uvozimo v obračun plač. Gumb je aktiven le, če v nastavitvah programa obstajajo nastavitve za obračun plač.

Ob aktiviranju gumba se odpre naslednje okno:

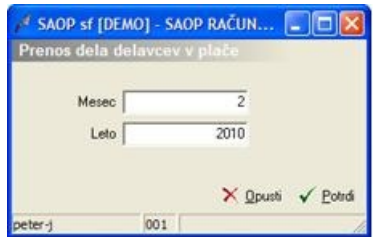

· Mesec – vnesemo mesec za katerega želimo prenašati podatke v plače (predlaga se pretekli mesec),

· Leto – vnesemo leto za katerega želimo prenašati podatke v plače (predlaga se tekoče leto).

Ob potrditvi prenosa se najprej izvedejo določene kontrole:

- V kolikor je za izbrano obdobje prenos v plače že bil izveden dobimo naslednje obvestilo:

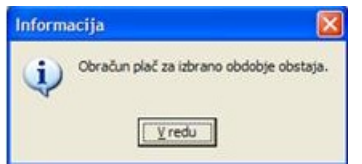

V kolikor je potrebno podatke resnično še enkrat izvoziti je potrebno obračun za izbrano obdobje najprej odkleniti (glej navodila za pripomočke).

- V kolikor za izbrano obdobje obstajajo zapisi dela delavcev, ki niso bili preneseni v delovne naloge dobimo naslednje obvestilo:

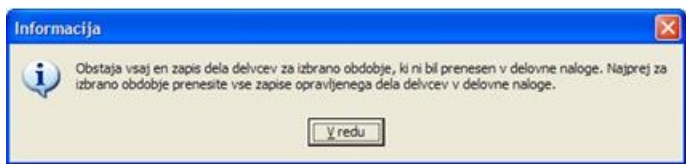

- V kolikor v mapi v katero se bo pripravila datoteka za prenos na plače datoteka že obstaja dobimo naslednje obvestilo:

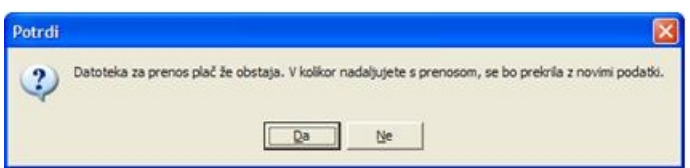

V kolikor so vse kontrole uspešno izvedene, se v ustrezno mapo (glej navodila za nastavitve programa) pripravi datoteka »place.w-1« o čemer nas program tudi obvesti:

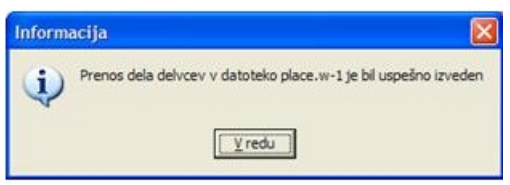

Prenosa v plače za to obdobje ne moremo več ponoviti (razen, če obdobje prenosa predhodno ne odklenemo). Ravno tako ne moremo več vnšati podatkov o delu delavcev za obdobja za katera smo obračun plač že pripravili.